Cenergy International Web e-FST Reference Guide

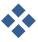

User Manual - Contractor CIS-WI-83A Rev 3.0

> DOCUPEAK SYSTEM™ Provided By Webiplex, Inc.

> > 1)

[

# **Table of Contents**

| Accessing the Cenergy FST System           | 3  |
|--------------------------------------------|----|
| Logging In                                 | 3  |
| Locking your Account                       | 4  |
| Field Service Ticket (FST) Application     | 5  |
| Overview of the FST "Dashboard"            | 5  |
| Creating a new FST                         | 6  |
| Editing a Draft FST                        | 13 |
| Chevron Users Only - WBS / Cost code check |    |
| Notes Field – Additional Information       | 15 |
| Submitting the FST for Approval            | 15 |
| Worksite Supervisor Review                 | 16 |
| FST Status Codes                           | 18 |
| Logging out                                | 19 |

# Accessing the Cenergy FST System

### Logging In

- 1. Go to <a href="http://www.cenergyintl.com/">http://www.cenergyintl.com/</a>
- 2. Select the Web e-FST icon at the top of the home page
- 3. Select the Contractor Training Video for a tutorial of the same information in the online manual.
- 4. Go back to the web page and login
- 5. Enter your User Name and Password then click the "LOGIN" button

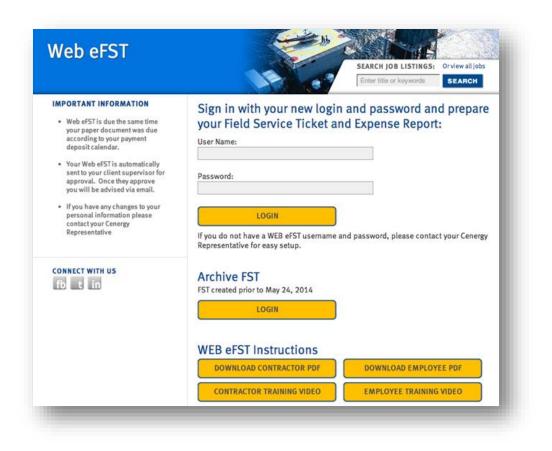

\*\* Upon logging into the Cenergy FST system for the first time, you will be prompted to immediately change your password as described in the next section, **Managing Your Profile.** 

NOTE: Check your internet tools and make sure you have Compatibility View Settings checked for "Display all websites in Compatibility View". This will allow you to select dates from the calendar display.

# Managing your Profile

• To change User Details such as email address or password, click on your user name to the left of the "Logout" link.

| 🔼 Cenergy - DocuPeak User Setup        |                       | wtest30@cenergyintl.com | l.ogout |
|----------------------------------------|-----------------------|-------------------------|---------|
| My FSTs                                |                       |                         |         |
| Update your user details               |                       |                         |         |
| Email:                                 | John.Smith@yahoo.com  |                         |         |
| First Name:                            | John                  |                         |         |
| Last Name:                             | Smith                 | Click User Name         |         |
| (Changes below required your password) |                       | to Manage Profile       |         |
| Current Password:                      |                       |                         |         |
| Change Password:                       |                       |                         |         |
| Confirm New Password:                  |                       |                         |         |
| Change Security Question:              | What is your company? |                         |         |
| New Security Answer:                   |                       |                         |         |
|                                        | 🖥 Change ≪ Cancel     |                         |         |

- Update any user details that you wish to change.
- To change your password, enter your Current Password, and then enter your new password in both the "Change Password" and "Confirm New Password" fields.
- Click the "Change" button to save changes
- The message below will be displayed when your account changes were successful:

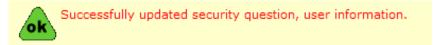

### Locking your Account

If you enter your password incorrectly five times, your account will be locked and you will have to contact your Cenergy Representative to unlock your account or our Web eFST Technical Support Desk at **866-606-5666.** 

# Field Service Ticket (FST) Application

### Overview of the FST "Dashboard"

The FST dashboard is displayed when you log into the application. From here you can add new FSTs, submit draft FSTs for approval, and view previously submitted FSTs.

|   |      |                  | FSTs/My    | F315      |                |                                                |                        | Janetes                                                                                                    | t Logou  |
|---|------|------------------|------------|-----------|----------------|------------------------------------------------|------------------------|----------------------------------------------------------------------------------------------------|----------|
| - | FSTs |                  | Revint FAX | Cover She | et   Submit fo | or Approval                                    |                        | Refresh                                                                                                    | 🕸 Search |
|   | 2    | FST<br>Submittal | Chart      | End Date  | Status         | Customer /<br>Job                              | Pay<br>Amount<br>Total | Approver Response                                                                                                    | #        |
|   | 3    | 162              | 5/1/2014   | 5/2/2014  | Approved       | Chevron<br>SJVBU-Project<br>Control<br>Advisor | \$1,051.50             | 5/14/2014 (): approved Sarah Spencer From: PSDevSupport@cenergyintl.com<br>[mailto:PSDevSupport@cenergyintl.com] Sent: Wednesday, May 14, 2014 2:48 PM To:<br>sarah@webiplex.com Subject: Cenergy FST Approval Request [FST#:162] From: Jane Test Amount: \$<br>1,051.50 | 1        |
|   | 3    | 182              | 4/28/2014  | 4/29/2014 | Resubmitted    | Chevron<br>SJVBU-Project<br>Control<br>Advisor | \$967.25               | 5/14/2014 (): approved Sarah Spencer From: PSDevSupport@cenergyintl.com<br>[mailto:PSDevSupport@cenergyintl.com] Sent: Wednesday, May 14, 2014 2:39 PM To:<br>sarah@webiplex.com Subject: Cenergy FST Approval Request [FST#:182] From: Jane Test Amount: §<br>933.00    | :        |
|   | 6    | 183              |            |           | Draft          | Chevron<br>SJVBU-Project<br>Control<br>Advisor | \$520.00               |                                                                                                    |          |

1) Create New FST: Click this link to open the FST

Greate New FST 🗇 Print FAX Cover Sheet 🛛 Submit for Approval

2) Column Headers: Can be used to sort the list of FSTs. Click any header to sort based on that item. Click a second time to reverse the sort order.

| <u>/k</u> ( | Cene  | rgy FST -             | FSTs/My       | FSTs        |               |                                                |                        | janetes                                                                                                    | t Logout      |
|-------------|-------|-----------------------|---------------|-------------|---------------|------------------------------------------------|------------------------|----------------------------------------------------------------------------------------------------|---------------|
| <u>م</u>    | FSTs  | • •                   |               |             |               |                                                |                        |                                                                                                    |               |
| Вс          | reate | New FST               | Print FA      | K Cover She | et  Submit fo | or Approval                                    |                        | Refresh                                                                                                    | \delta Search |
|             | :     | FST<br>Submittal<br># | Start<br>Date | End Date    | Status        | Customer /<br>Job                              | Pay<br>Amount<br>Total | Approver Response                                                                                                    | #<br>Att      |
|             | 3     | 162                   | 5/1/2014      | 5/2/2014    | Approved      | Chevron<br>SJVBU-Project<br>Control<br>Advisor | \$1,051.50             | 5/14/2014 (): approved Sarah Spencer From: PSDevSupport@cenergyintl.com<br>[mailio:PSDevSupport@cenergyintl.com] Sent: Wednesday, Nay 14, 2014 2:48 PM To:<br>sarah@webiplex.com Subject: Cenergy FST Approval Request [FST#:162] From: Jane Test Amount: \$<br>1,051.50 | 1             |
|             | 3     | 182                   | 4/28/2014     | 4/29/2014   | Resubmitted   | Chevron<br>SJVBU-Project<br>Control<br>Advisor | \$967.25               | 5/14/2014 (): approved Sarah Spencer From: PSDevSupport@cenergyintl.com<br>[mailio:PSDevSupport@cenergyintl.com] Sent: Wednesday, May 14, 2014 2:39 PM To:<br>sarah@webiplex.com Subject: Cenergy FST Approval Request [FST#:182] From: Jane Test Amount: §<br>933.00    | 1             |
|             | 3     | 183                   |               |             | Draft         | Chevron<br>SJVBU-Project<br>Control<br>Advisor | \$520.00               |                                                                                                    |               |
| of :        | 1 Pag | jes - 3 Tota          | l Records     |             |               |                                                |                        | 1                                                                                                    |               |

**3)** Indexing Icon: Click the icon to the left of the FST Submittal # to view and/or edit the FST.

| <u>/k</u> | Cen  | ergy FST -            | FSTs/My       | FSTs        |               |                                                |                        | janetes                                                                                                    | Logout    |
|-----------|------|-----------------------|---------------|-------------|---------------|------------------------------------------------|------------------------|----------------------------------------------------------------------------------------------------|-----------|
| <u>P</u>  | FST  | s 🕨                   |               |             |               |                                                |                        |                                                                                                    |           |
|           | reat | e New FST             | Print FA      | K Cover She | et  Submit fo | or Approval                                    |                        | Refresh                                                                                                    | to Search |
|           |      | FST<br>Submittal<br># | Start<br>Date | End Date    | Status        | Customer /<br>Job                              | Pay<br>Amount<br>Total | Approver Response                                                                                                    | #<br>Att. |
|           | 3    | 162                   | 5/1/2014      | 5/2/2014    | Approved      | Chevron<br>SJVBU-Project<br>Control<br>Advisor | \$1,051.50             | 5/14/2014 (): approved Sarah Spencer From: PSDevSupport@cenergyintl.com<br>[mailio:PSDevSupport@cenergyintl.com] Sent: Wednesday, May 14, 2014 2:48 PM To:<br>sarah@webiplex.com Subject: Cenergy FST Approval Request [FST#:162] From: Jane Test Amount: \$<br>1,051.50 | 1         |
|           | 1    | 182                   | 4/28/2014     | 4/29/2014   | Resubmitted   | Chevron<br>SJVBU-Project<br>Control<br>Advisor | \$967.25               | 5/14/2014 (): approved Sarah Spencer From: PSDevSupport@cenergyintl.com<br>[mailio:PSDevSupport@cenergyintl.com] Sent: Wednesday, May 14, 2014 2:39 PM To:<br>sarah@webiplex.com Subject: Cenergy FST Approval Request [FST#:182] From: Jane Test Amount: \$<br>933.00   | 1         |
|           | 3    | 183                   |               |             | Draft         | Chevron<br>SJVBU-Project<br>Control<br>Advisor | \$520.00               |                                                                                                    |           |
| 1 of      | 1 Pa | ges - 3 Tota          | l Records     |             |               |                                                |                        | 1                                                                                                    |           |

# **FST Process**

The Cenergy FST application is used to submit FSTs for review and approval.

# Creating a new FST

• Click Create New FST

| <b>ò</b> h | FSTs  | •             |               |            |                |                                                |                        |                                                                                                    |          |
|------------|-------|---------------|---------------|------------|----------------|------------------------------------------------|------------------------|----------------------------------------------------------------------------------------------------|----------|
| ЗC         | reate | New FST       | Print FA      | Cover Shee | et   Submit fo | or Approval                                    |                        | Refresh 🕫                                                                                                    | Search 🕫 |
|            | s     | ubmittal<br># | Start<br>Date | End Date   | Status         | Customer /<br>Job                              | Pay<br>Amount<br>Total | Approver Response                                                                                                    | #<br>At  |
|            | 3     | 162           | 5/1/2014      | 5/2/2014   | Approved       | Chevron<br>SJVBU-Project<br>Control<br>Advisor | \$1,051.50             | 5/14/2014 (): approved Sarah Spencer From: PSDevSupport@cenergyintl.com<br>[mailto:PSDevSupport@cenergyintl.com] Sent: Wednesday, May 14, 2014 2:48 PM To:<br>sarah@webiplex.com Subject: Cenergy FST Approval Request [FST#:162] From: Jane Test Amount: \$<br>1,051.50 | 1        |
|            | 3     | 182           | 4/28/2014     | 4/29/2014  | Resubmitted    | Chevron<br>SJVBU-Project<br>Control<br>Advisor | \$967.25               | 5/14/2014 (): approved Sarah Spencer From: PSDevSupport@cenergyintl.com<br>[mailio:PSDevSupport@cenergyintl.com] Sent: Wednesday, May 14, 2014 2:39 PM To:<br>sarah@webiplex.com Subject: Cenergy FST Approval Request [FST#:182] From: Jane Test Amount: \$<br>933.00   | 1        |
|            | 8     | 183           |               |            | Draft          | Chevron<br>SJVBU-Project<br>Control<br>Advisor | \$520.00               |                                                                                                    |          |

• The *New FST* form will open as displayed below

|                                 | Thank y              | ou for enterin   | i <mark>g your t</mark> ime ar | nd expenses with Cenergy's       | online submitta    | al system. Please provide     | details about this FST below.    |              |
|---------------------------------|----------------------|------------------|--------------------------------|----------------------------------|--------------------|-------------------------------|----------------------------------|--------------|
|                                 | Customer / Job:      |                  |                                | ~ ≈                              |                    |                               | FST Submittal #:                 |              |
|                                 | Approver Email:      |                  |                                |                                  |                    |                               |                                  |              |
| A                               | Alt. Approver Email: |                  |                                |                                  | 1                  |                               |                                  |              |
|                                 | Status:              | Draft            | ,                              | <b>~</b>                         |                    |                               |                                  |              |
|                                 |                      | Pleas            | e attach any o                 | riginal receipts for this FST b  | elow. File Size    | per attachment limit is le    | ess than 3MB.                    |              |
| Attachments:                    |                      |                  |                                |                                  |                    |                               |                                  |              |
| 🔊 Add 📓 Delete                  | 8                    |                  |                                |                                  |                    |                               |                                  |              |
|                                 | Cre                  | ated             |                                |                                  | File N             | lame                          |                                  |              |
|                                 | Add o                | ach labor or o   | vnonco lino ito                | m in the separate section be     | low Labor cub      | totals will be displayed at   | fter cubmitted for approval      |              |
| Labor Items:                    | Add ea               | activation of e. | xpense nne ne                  | in in the separate section be    | iow. Labor sub     | totals will be displayed a    | rter subilitted for approval.    |              |
| Add Delet                       | te                   |                  |                                |                                  |                    |                               |                                  |              |
| Assignm                         | ent Date Da          | y Category       | Quantity                       | Pay Rate Work Location           | Cost Code          | Description/Rig/Loc.          | Chevron D7i / OXY Task           | Pay Amount   |
|                                 |                      |                  |                                |                                  |                    |                               | Labor Pay Amount Subtotal: \$    |              |
| Labor Subtota<br>Category       | ls:                  |                  | Labor (                        | Quantity Subtotal                |                    |                               |                                  |              |
| Expense Item                    |                      |                  |                                |                                  |                    |                               |                                  |              |
| For any variable<br>Add 📓 Delet |                      | Hotel/Airfare/M  | lisc Expenses), p              | please enter the total amount fo | r the individual e | expense in the quantity field |                                  |              |
|                                 | Day Category         | Quantity         | Pay Rate                       | Bill Rate Work Location          | Cost Code          | Description/Rig/Loc.          | Chevron D7i / OXY Task           | Bill Amount  |
| Dute                            | buy cutegory         | Quantity         | T uy hate                      |                                  | cost couc          | bescription/ htg/ coci        |                                  | Biii Aiiouii |
|                                 |                      |                  |                                |                                  |                    |                               | Expense Pay Amount Subtotal: \$  |              |
|                                 |                      |                  |                                |                                  |                    |                               | Expense Bill Amount Subtotal: \$ |              |
|                                 |                      |                  |                                |                                  |                    |                               | Pay Amount To                    | otal: \$     |
| For additional                  | information, pleas   | e use the note   | es field below.                |                                  |                    |                               |                                  |              |
|                                 |                      |                  |                                |                                  |                    |                               |                                  | ^            |
|                                 |                      |                  |                                |                                  |                    |                               |                                  | $\sim$       |

# Select Client / Job

- Select the Client/Job where the work was performed.
  - The Approver email will be automatically populated
  - The Alternate approver will be automatically populated if one has been designated. This field may be changed when advised by your supervisor.
  - If the approver emails are not for the correct person, please notify your Cenergy representative
  - The default status will be set to **Draft**

| Thank you for entering your time and expenses with Cenergy's online submittal system. Please provide details about this FST below. |                  |  |  |  |  |  |  |  |
|----------------------------------------------------------------------------------------------------|------------------|--|--|--|--|--|--|--|
| Customer / Job: Chevron SJVBU-Project Control Advisor 💌 😂                                                                          | FST Submittal #: |  |  |  |  |  |  |  |
| Approver Email: DPtest@cenergyintl.com                                                                                             |                  |  |  |  |  |  |  |  |
| Alt. Approver Email: DPtest@cenergyintl.com                                                                                        |                  |  |  |  |  |  |  |  |
| Status: Draft                                                                                                    |                  |  |  |  |  |  |  |  |

6

#### Add Attachments – Upload

- Copies of original receipts must be attached to the FST before it can be submitted for approval. To fax receipts instead of scanning and attaching, please see the *Add Attachments – Fax* section.
- If you have a scanned file with receipts, use the Attachments section to upload copies of the receipts. Click the *Add* button under *Attachments*, and the attachment browse screen will be displayed
- File Size per attachment limit is less than 3MB.

| Please attach any original receipts for this    | FST below. File Size per attachment limit is less than 3MB. |
|-------------------------------------------------|-------------------------------------------------------------|
| Attachments:                                    |                                                             |
| Add 💂 Delete                                    |                                                             |
| Local File *                                    | File: *                                                     |
| Click the Browse button to select a local file. | Browse                                                      |
|                                                 | HAdd ≪Cancel                                                |

• Click the *Browse* button, and the *Choose File to Upload* screen will open

| Choose File to Uplo | ad       |                             |                |               |           | l      | x   |
|---------------------|----------|-----------------------------|----------------|---------------|-----------|--------|-----|
| 🕞 🗸 📃 Deskt         | op 🕨     |                             | <b>- 4</b> ∳   | Search D      | esktop    |        | ٩   |
| Organize 🔻 Ne       | w folder | r                           |                |               | •         |        | •   |
| 🔆 Favorites         | Â        | Name                        | Siz            | e             | Item type |        | Dat |
| Desktop             |          | 🕞 Libraries                 |                |               |           |        |     |
| Dropbox             |          | Karah                       |                |               |           |        |     |
| 🖳 Recent Places     | =        | I툎 Computer                 |                |               |           |        |     |
| 🛱 Libraries         |          | Network DocuPeak Scan Bench |                | 3 KB          | Shortcut  |        | 7/5 |
| Documents           |          | Documents - Shortcut        |                | 2 KB          | Shortcut  |        | 8/4 |
| J Music             |          |                             |                |               |           |        |     |
| Pictures            |          |                             |                |               |           |        |     |
|                     |          |                             |                |               |           |        |     |
| 🜏 Homegroup         | -        | •                           |                |               |           |        | +   |
|                     | File na  | me: Redondo Overtime Expo   | ort.10052012 - | All Files (*. | *)        |        | •   |
|                     |          |                             |                | <u>O</u> pen  |           | Cancel |     |

• Find the file on your local computer, then click Open

| Choose File to Uploa | d               |           |                                  |            | and the second second | ×          |
|----------------------|-----------------|-----------|----------------------------------|------------|-----------------------|------------|
| 🔾 🗸 – 🚺 🕨 Sara       | h ▶ ∣           | My D      | Ocuments > Webiplex > -          | <b>4</b> 7 | Search Webiplex       | Q          |
| Organize 🔻 New       | folde           | er        |                                  |            |                       |            |
| 🔆 Favorites          | -               | Na        | ame                              |            | Date modified         | Туре       |
| 🧮 Desktop            |                 |           | Culver_City_Subpoena.v4          |            | 12/14/2010 2:16 PM    | Crystal Re |
| 鷆 Downloads          |                 | Ľ         | Montebello Supoena.v1            |            | 12/14/2010 2:22 PM    | Crystal Re |
| 퉬 Dropbox            |                 | 1         | Open Requests by Customer.v3     |            | 2/28/2011 2:58 PM     | Crystal Re |
| 📃 Recent Places      | =               |           | Open_Requests_by_Customer.v2     |            | 2/28/2011 2:49 PM     | Crystal Re |
|                      | _               | 15        | RSASecurIDToken410               |            | 11/15/2010 2:09 PM    | Windows    |
| 📜 Libraries          |                 | ¢         | SAC-Live634311264767826250       |            | 1/20/2011 10:21 AM    | XML Doc    |
| Documents            |                 | 🖼 streets | streets                          |            | 1/31/2011 9:51 AM     | Microsoft  |
| 🎝 Music              |                 | [         | streets                          |            | 1/31/2011 9:48 AM     | TXT File   |
| Pictures             |                 | 2         | Subpoena_Configuation_Guide_Mont | tebe       | 12/14/2010 3:58 PM    | Microsoft  |
| 🛃 Videos             |                 | 2         | TLC_v_3Phase                     |            | 1/7/2011 11:23 AM     | Microsoft  |
|                      |                 | 2         | VZAM_7.2.1_2420b_Pantech_UM175   |            | 2/24/2011 10:05 AM    | Applicati  |
| 🤣 Homegroup          |                 |           | VZAM_7.2.1_2420b_Pantech_UM175   |            | 2/24/2011 10:06 AM    | Compres    |
|                      | Ψ.              | •         | III                              |            |                       | F.         |
| 1                    | File <u>n</u> a | me:       | streets                          | - /        | All Files (*.*)       | •          |
|                      |                 |           |                                  |            | <u>O</u> pen          | Cancel     |

• Once selected, the file path of the attachment will be displayed under *File*, then click *Add* 

| Please attach any original receipts for         | r this FST below. File Size per attachment limit is less than 3MB. |   |
|-------------------------------------------------|--------------------------------------------------------------------|---|
| Attachments:                                    |                                                                    |   |
| Add 📓 Delete                                    |                                                                    |   |
|                                                 |                                                                    |   |
| Local File *                                    | File: *                                                            |   |
| Click the Browse button to select a local file. | C:\Users\Sarah\Docum Browse                                        |   |
|                                                 |                                                                    | _ |
|                                                 | HAdd ≪ Cancel                                                      | _ |
|                                                 |                                                                    | _ |

7

- Your file will be displayed under *Attachments* with the create date and File Name.
- If you do not select "add" the document will not attach and be displayed.

| 🔼 Cenergy FST - FSTs/My FSTs |                                                |                                                                                 | janetest | Logout |
|------------------------------|------------------------------------------------|---------------------------------------------------------------------------------|----------|--------|
| 👌 FSTs 🕨                     |                                                |                                                                                 |          |        |
| Save 《Cancel                 |                                                |                                                                                 |          |        |
| Thar                         | k you for entering your time and expenses with | Cenergy's online submittal system. Please provide details about this FST below. |          |        |
| Customer / Job:              | Chevron SJVBU-Project Control Advisor 🔻 😂      | FST Submittal #:                                                                |          |        |
| Approver Email:              | DPtest@cenergyintl.com                         |                                                                                 |          |        |
| Alt. Approver Email:         | DPtest@cenergyintl.com                         |                                                                                 |          |        |
| Status:                      | Draft                                          |                                                                                 |          |        |
|                              | Please attach any original receipts fo         | r this FST below. File Size per attachment limit is less than 3MB.              |          |        |
| Attachments:                 |                                                |                                                                                 |          | _      |
|                              | Created                                        | File Name                                                                       |          | _      |
|                              | 5/14/2014                                      | CCF04302014_00000.pdf                                                           |          |        |

• Repeat the process if you have multiple files to attach

### Add Labor Items

• Click the Add button to add Labor Items

| Γ |             | Ad                  | ld eac | h labor or expe | nse line iten | in the sepa | rate section belov | v. Labor subto           | tals will be displayed aft | er submitted for approval.    |            |
|---|-------------|---------------------|--------|-----------------|---------------|-------------|--------------------|--------------------------|----------------------------|-------------------------------|------------|
|   | Add         |                     |        |                 |               |             |                    |                          |                            |                               |            |
|   | Assignment  | Date                | Day    | Category        | Quantity      | Pay Rate    | Work Location      | Cost Code                | Description/Rig/Loc.       | Chevron D7i / OXY Task        | Pay Amount |
|   | Assignment: | Date <sup>®</sup> : |        | Category*:      |               |             | Quantity*:         | Pay Rate:<br>\$<br>Task: | Work Location*:            | Cost Code*:                   |            |
|   |             |                     |        |                 |               |             | 🗟 Save Labor I     | item <b>«</b> Cancel     |                            |                               |            |
|   |             |                     |        |                 |               |             |                    |                          |                            | Labor Pay Amount Subtotal: \$ |            |

- Enter all of the Labor Item Fields. Fields with **RED** headings are required, and the record cannot be saved until all required fields are completed.
  - **Assignment:** Please select the applicable assignment from the drop down list.
    - Assignment must be selected prior to category. You will see a message that says "Assignment ID must be specified" if an assignment was not selected.
  - Date: Time must be entered individually for each date worked. You may directly type in a date using "MM/DD/YY" format, or select a date by clicking on the calendar icon.
  - **Category:** Please select the applicable labor category from the drop down list.
  - **Quantity:** Enter the number of hours or days worked per your pay rate.
  - **Pay Rate:** Pay Rate will be auto-populated based on Assignment and Category selected.
  - Work Location: Select a Work Location from the drop down list.
  - **Cost Code:** Enter the Cost Code (WBS code, cost allocation, network etc)
    - Note: Only a single cost code may be entered for each line. When the time entered is to be allocated among multiple cost codes, enter separate line items for each applicable code and allocated time.
  - **Description/Rig/Loc:** Type the description (Project, rig, well, and or business area) of work performed and your job title.
    - Example: Engineer /Well # 272 South Texas
  - **Chevron D7i / OXY Task:** Enter the Chevron D7i or OXY Task if applicable.

• Once all fields are completed, click *Save Labor Item* and the labor item will be displayed in the FST form.

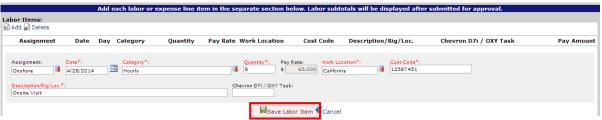

- If you have multiple labor items to enter, follow the above process for each labor item. • The Labor Pay Amount Subtotal will be automatically calculated and updated
  - with each labor item that you add.
- When entering additional labor items, the Work Location, Cost Code, Description/Rig/Loc. and Chevron D7i/OXY Task fields will be copied to save time entering information. Make sure to edit each box with the new information where applicable

|                |                      | Add ead   | ch labo | or or expense | line item in t | he separat | e section below. | Labor subtotals | will be displayed after su | bmitted for approval.         |            |
|----------------|----------------------|-----------|---------|---------------|----------------|------------|------------------|-----------------|----------------------------|-------------------------------|------------|
| or Ite<br>dd 💂 | <b>ms:</b><br>Delete |           |         |               |                |            |                  |                 |                            |                               |            |
|                | Assignment           | Date      | Day     | Category      | Quantity       | Pay Rate   | Work Location    | Cost Code       | Description/Rig/Loc.       | Chevron D7i / OXY Task        | Pay Amount |
| 101            | Onshore              | 4/28/2014 | Mon     | Hourly        | 8              | \$65.00    | California       | 12587451        | Onsite Visit               |                               | \$520.00   |
|                | Onshore              | 4/29/2014 | Tue     | Hourly        | 6              | \$65.00    | California       | 12587451        | Onsite Visit               |                               | \$390.00   |
|                |                      |           |         |               |                |            |                  |                 |                            | Labor Pay Amount Subtotal: \$ | 910.00     |

### Labor Subtotals

•

- Labor Subtotals will be calculated and displayed when the FST is submitted for Approval.
- Each category will show a subtotal.
  - Example: Total hours for office rate.

| Labor Subtotals: |                         |
|------------------|-------------------------|
| Category         | Labor Quantity Subtotal |
| Hourly           | 16                      |
|                  |                         |

### Add Expense Items

Note: Pay rate is your reimbursable amount and bill rate is charged to the client.

| Click                                                      | the <b>Add</b>   | <b>d</b> butto   | n to ac       | dd Expense Ite                             | ems                              |                              |                                                                     |             |
|------------------------------------------------------------|------------------|------------------|---------------|--------------------------------------------|----------------------------------|------------------------------|---------------------------------------------------------------------|-------------|
| Expense Items:                                             |                  |                  |               |                                            |                                  |                              |                                                                     |             |
|                                                            | enses (Lodging/H | lotel/Airfare/Mi | sc Expenses), | please enter the total amount f            | for the individual               | expense in the quantity fiel | d.                                                                  |             |
| 🗟 Add 廲 Delete                                             |                  |                  |               |                                            |                                  |                              |                                                                     |             |
| Date Day                                                   | Category         | Quantity         | Pay Rate      | Bill Rate Work Location                    | Cost Code                        | Description/Rig/Loc.         | Chevron D7i / OXY Task                                              | Bill Amount |
| Date <sup>®</sup> :<br>Description/Rig/Loc<br>Onsite Visit | Category*:       |                  |               | Quantity*: Pay Rate:<br>\$<br>Chevron D7i, | Bill Rate*:<br>\$<br>/ OXY Task: |                              | ost Code*.<br>22987451                                              |             |
|                                                            |                  |                  |               | Save Exp                                   | ense Item 🕊 Ca                   | ncel                         |                                                                     |             |
|                                                            |                  |                  |               |                                            |                                  |                              | Expense Pay Amount Subtotal: \$<br>Expense Bill Amount Subtotal: \$ |             |

- Enter all of the Expense Item Fields. Fields with RED headings are required and the record cannot be saved until all required fields are entered.
  - **Category:** Please select the applicable expense category from the drop down list.
  - **Date:** Select the date that applies to the Expense. You may directly type in a date using "MM/DD/YY" format, or select a date by clicking on the calendar icon.
  - Quantity Field: Enter the quantity of expenses
  - Pay Rate/Bill Rate: These will either default to a specified amount, or allow you to enter an amount based on category. Enter both pay and bill rates as required.
     Fixed Rates for Per Diem, Mileage etc. will automatically have the pay and bill rate entered. For Hotel, enter quantity 1 and in the description box please describe the number of nights, location etc.

| Expense Items:<br>for variable expenses (Airla   | re/Lodoino/Hotel | (Misc), ple | ase enter the r | uantity and the applicable pay and bill rat              |                           |                         |                           |
|--------------------------------------------------|------------------|-------------|-----------------|----------------------------------------------------------|---------------------------|-------------------------|---------------------------|
| Add 📓 Delete                                     |                  |             |                 |                                                          | -                         |                         |                           |
| Created                                          | Date             | Day         | Category        | Quantity                                                 | Pay Rate                  | Bill Rate Work Location | Cost Code                 |
| Cate*: Cate<br>9/1/2014 Airt                     | sgory*:<br>fare  |             |                 | Quantity": Pay Rate: Bill Rate":<br>1 \$ 675.00 \$ 675.0 | Work Location*:<br>Alaska | Cost Code":<br>UC999999 |                           |
| Description/Rig/Loc.*:<br>Ainfare MIA / DEN/ ACK |                  |             |                 | Chevron D7I / OXY Task:                                  |                           |                         |                           |
|                                                  |                  |             |                 |                                                          |                           |                         | Save Expense Item 《Cancel |

- Work Location: Select a Work Location from the drop down list.
- **Cost Code:** Enter the Cost Code (WBS Code, cost allocation, network etc)
  - Note: Only a single cost code may be entered for each line. When the expense entered is to be allocated among multiple cost codes then enter separate line items for each applicable code and allocated expense.
- Mileage must include mileage log as attachment
- **Description/Rig/Location:** Type the Description of the expense incurred.
  - Expense Examples: Mileage, Per Diem, Tax, Hotel name # of nights etc.
    - Example: Mileage to/from airport or Hotel Crown Plaza 5 nights LAX
- **Chevron D7i / OXY Task:** Enter the Chevron D7i or OXY Task if applicable.

 Once all fields are completed, click *Save Expense Item* and the expense item will be displayed in the FST form.

|     | pense  | Items:       |        |                        |               |               |                                 |                |                          |                        |            |             |
|-----|--------|--------------|--------|------------------------|---------------|---------------|---------------------------------|----------------|--------------------------|------------------------|------------|-------------|
| For | any va | riable expen | ses (L | odging/Hotel/Airfare/N | lisc Expenses | ), please ent | er the total amount for the ind | ividual expens | e in the quantity field. |                        |            |             |
| ر 🛃 | Add 📓  | Delete       |        |                        |               |               |                                 |                |                          |                        |            |             |
|     |        |              |        |                        |               |               |                                 |                |                          |                        |            |             |
| _   |        |              |        |                        |               |               |                                 |                |                          |                        |            |             |
|     |        | Date         | Day    | Category               | Quantity      | Pay Rate      | Bill Rate Work Location         | Cost Code      | Description/Rig/Loc.     | Chevron D7i / OXY Task | Pay Amount | Bill Amount |

- If you have multiple Expense items, follow the above process for each expense item.
  - The Expense Pay Amount and Bill Amount Subtotal will be automatically calculated and updated with each expense item that you add.
- When entering additional expense items, the Work Location, Cost Code, Description/Rig/Loc. and Chevron D7i/OXY Task fields will be copied to save time entering information. Make sure to edit each box with the new information where applicable.
- If the expense is not reimbursable to you but billable to the client, contact your Cenergy Representative for a special rate code.
- Click the save button at the top or bottom of the form to save the record. The FST will be saved as a draft, allowing you to return and continue to add attachments, Labor Items and Expense items, until it has been submitted.

|      |             |                            |             | Thank yo                  | ou for          | entering you   | ir time and          | expenses wi      | th Cenergy's     | online submit         | tal syste        | m. Please provid  | le details | about this FST belo | w.                    |                        |
|------|-------------|----------------------------|-------------|---------------------------|-----------------|----------------|----------------------|------------------|------------------|-----------------------|------------------|-------------------|------------|---------------------|-----------------------|------------------------|
|      |             | (                          | Custor      | mer / Job: Ch             | evron           | SJVBU-Project  | Control Adv          | isor 🔻 🍣         |                  |                       |                  |                   |            | FST                 | Submittal #:          |                        |
|      |             | ,                          | pprov       | ver Email: DPt            | est@ce          | energyintl.com |                      |                  |                  |                       |                  |                   |            |                     |                       |                        |
|      |             | Alt. A                     | pprov       | ver Email: DPt            | est@ce          | energyintl.com |                      |                  |                  |                       |                  |                   |            |                     |                       |                        |
|      |             |                            |             | Status: Dra               | aft             |                | Ŧ                    |                  |                  |                       |                  |                   |            |                     |                       |                        |
|      |             |                            |             |                           |                 | Blassa atta    | ch anu orio          | inal receipte    | for this EST     | holow File Ciz        |                  | tachment limit is | loss than  | 200                 |                       |                        |
|      | hment       |                            |             |                           |                 | Ficase atta    | ich any ong          | mar receipes     | TOT LINS I ST    | below. The Biz        | e per at         | actiment mint is  | ress than  | SHD.                |                       |                        |
| 🛃 🖂  | d 🔊 De      | lete                       |             |                           |                 |                |                      |                  |                  |                       |                  |                   |            |                     |                       |                        |
|      |             |                            | <b>7</b> 4) |                           | reate<br>/14/20 |                |                      |                  | File Nam         |                       |                  |                   |            |                     |                       |                        |
|      |             |                            | 74          | 5,                        | /14/20          | )14            |                      |                  | CCF04302         | 2014_00000.pdf        |                  |                   |            |                     |                       |                        |
|      |             |                            |             | Add ea                    | ch lab          | or or expens   | e line item          | in the separa    | ite section be   | elow. Labor su        | btotals v        | vill be displayed | after sub  | mitted for approva  |                       |                        |
|      | r Item      |                            |             |                           |                 |                |                      |                  |                  |                       |                  |                   |            |                     |                       |                        |
| ₽ A  | dd 📓 Di     |                            |             |                           | _               |                |                      |                  |                  |                       |                  |                   |            |                     |                       |                        |
|      |             | <b>Assignme</b><br>Onshore | nt          | Date<br>4/28/2014         | Mon             | Category       | Quanti               |                  | e Work Loca      | tion Cost<br>12587    |                  | Description/Rig   | /Loc.      | Chevron D7i / O     | KY lask               | Pay Amount<br>\$520.00 |
|      |             | Onshore                    |             | 4/29/2014                 |                 | Hourly         |                      |                  | 0 California     | 12587                 |                  | Onsite Visit      |            |                     |                       | \$390.00               |
|      |             | onanore                    |             | 4/23/2014                 | Tuc             | Hourry         |                      | \$ \$65.0        | io comornia      | 12507                 | 451              | Charle Viale      |            |                     |                       | \$550.00               |
|      |             |                            |             |                           |                 |                |                      |                  |                  |                       |                  |                   |            | Labor Pay Amou      | nt Subtotal: \$       | 910.00                 |
| Labo | or Subt     | otals:                     |             |                           |                 |                |                      |                  |                  |                       |                  |                   |            |                     |                       |                        |
|      | egory       |                            |             |                           |                 |                | Labor Quai           | ntity Subtotal   |                  |                       |                  |                   |            |                     |                       |                        |
| Ехре | ense It     | ems:                       |             |                           |                 |                |                      |                  |                  |                       |                  |                   |            |                     |                       |                        |
|      |             |                            | ses (L      | .odging/Hotel/A           | Airfare,        | /Misc Expenses | s), please en        | ter the total an | nount for the in | idividual expens      | e in the c       | uantity field.    |            |                     |                       |                        |
| A    | dd 📓 De     |                            |             |                           |                 |                |                      |                  |                  |                       |                  |                   |            |                     |                       |                        |
| -    | <b>27</b> 4 | Date<br>4/28/2014          |             | Category<br>Vehicle Allow |                 | Quantity       | Pay Rate<br>\$11.500 | \$11.500 C       | ork Location     | Cost Code<br>12587451 | Descri<br>Onsite | ption/Rig/Loc.    | Chevro     | n D7i / OXY Task    | Pay Amount<br>\$11.50 | Bill Amount<br>\$11.50 |
|      |             |                            |             |                           |                 | -              |                      | \$11.500 C       |                  | 12587451              | Onsite           |                   |            |                     |                       | \$11.50                |
|      | 4           | 4/29/2014                  | Tue         | Vehicle Allow             | vance           | 1              | \$11.500             | \$11.500 C       | alifornia        | 1258/451              | Unsite           | visit             |            |                     | \$11.50               | \$11.50                |
|      |             |                            |             |                           |                 |                |                      |                  |                  |                       |                  |                   |            | Expense Pay Amou    | nt Subtotal: \$       | 23                     |
|      |             |                            |             |                           |                 |                |                      |                  |                  |                       |                  |                   |            | Expense Bill Amou   | nt Subtotal: \$       | 23                     |
|      |             |                            |             |                           |                 |                |                      |                  |                  |                       |                  |                   |            |                     |                       |                        |
|      |             |                            |             |                           |                 |                |                      |                  |                  |                       |                  |                   |            |                     | Pay Amount Tota       | al: \$                 |
| For  | additio     | nal inforr                 | natio       | n, please use             | the n           | notes field be | low.                 |                  |                  |                       |                  |                   |            |                     |                       |                        |
|      |             |                            |             |                           |                 |                |                      |                  |                  |                       |                  |                   |            |                     |                       |                        |
|      |             |                            |             |                           |                 |                |                      |                  |                  |                       |                  |                   |            |                     | ~                     |                        |
|      |             |                            |             |                           |                 | For Cener      | gy Use Only          | /: This area c   | ontains com      | nents submitte        |                  | e Client approve  | r and Cen  | ergy                |                       |                        |
| Арр  | rover R     | lesponse:                  |             |                           |                 |                |                      |                  |                  |                       | Cener            | gy Notes:         |            |                     |                       |                        |
|      |             |                            |             |                           |                 |                |                      |                  | _                |                       |                  |                   |            |                     |                       |                        |
|      |             |                            |             |                           |                 |                |                      |                  | Sav              |                       |                  |                   |            |                     |                       |                        |

\*\* If you do not see a labor/expense item, please contact your Cenergy Representative.

### Add Attachments - Fax

Once the FST has been saved and an FST number is assigned, receipts can be faxed in.

• Click the checkbox to the left of the FST that needs receipts submitted, then click *Print FAX Cover Sheet* 

| 🔼 C                                                                                   | energy FS   | T - FSTs/My FSTs |            |          |        |                                       | janete           | st Logou |  |  |  |
|---------------------------------------------------------------------------------------|-------------|------------------|------------|----------|--------|---------------------------------------|------------------|----------|--|--|--|
| PSTs >         Create New fST       Print FAX Cover Sheet         Submit for Approval |             |                  |            |          |        |                                       |                  |          |  |  |  |
|                                                                                       |             | FST Submittal #  | Start Date | End Date | Status | Customer / Job                        | Pay Amount Total | # Att.   |  |  |  |
| 1                                                                                     |             | 162              |            |          | Draft  | Chevron SJVBU-Project Control Advisor | \$531.50         |          |  |  |  |
| 0                                                                                     |             | 182              |            |          | Draft  | Chevron SJVBU-Project Control Advisor | \$933.00         | 1        |  |  |  |
| of 1                                                                                  | Pages - 2 T | Fotal Records    |            |          |        | 1                                     |                  |          |  |  |  |

• A barcode cover page will open in a new tab

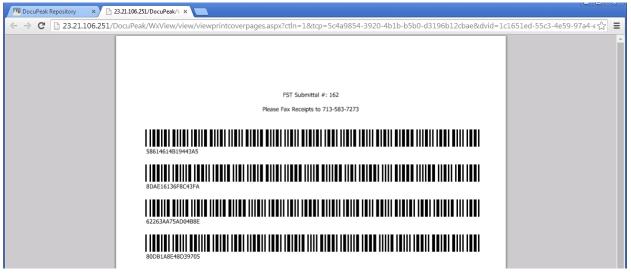

- Print the barcode cover page, and place on top of all receipts as the first page
- Fax the receipts to (713) 583-7273
- The fax will be processed, and the receipts will be automatically attached to the FST based on the barcode cover page
- Return to the FST Dashboard to verify that the receipts were successfully received. Please allow 10 minutes for this process to complete. If you don't see the attachment after 10 minutes, please contact your Cenergy representative
  - The # Att field will update from 0 to 1 once the receipts are successfully received

| <u>//s</u> c                                              | energy                         | FST - FSTs/My FSTs |            |          |        |                                       | janete                             | st Logout |  |  |  |  |
|-----------------------------------------------------------|--------------------------------|--------------------|------------|----------|--------|---------------------------------------|------------------------------------|-----------|--|--|--|--|
|                                                           |                                |                    |            |          |        |                                       |                                    |           |  |  |  |  |
| Create New FST DPrint FAX Cover Sheet Submit for Approval |                                |                    |            |          |        |                                       |                                    |           |  |  |  |  |
|                                                           |                                | FST Submittal #    | Start Date | End Date | Status | Customer / Job                        | Pay Amount Total Approver Response | # Att.    |  |  |  |  |
|                                                           | ١                              | 162                |            |          | Draft  | Chevron SJVBU-Project Control Advisor | \$531.50                           | 1         |  |  |  |  |
|                                                           |                                | 182                |            |          | Draft  | Chevron SJVBU-Project Control Advisor | \$933.00                           | 1         |  |  |  |  |
| 1 of 1                                                    | 1 of 1 Pages - 2 Total Records |                    |            |          |        |                                       |                                    |           |  |  |  |  |

### Editing a Draft FST

• To edit an existing FST, click on the icon between the check box and the FST Submittal # column. This will open the FST.

| 🔼 Cenergy                                                  | FST - FSTs/My FSTs |            |          |        |                                       | janete                             | est Logoul |  |  |  |  |  |
|------------------------------------------------------------|--------------------|------------|----------|--------|---------------------------------------|------------------------------------|------------|--|--|--|--|--|
| 0 FSTS >                                                   |                    |            |          |        |                                       |                                    |            |  |  |  |  |  |
| Create New FST DiPrint FAX Cover Sheet Submit for Approval |                    |            |          |        |                                       |                                    |            |  |  |  |  |  |
|                                                            | FST Submittal #    | Start Date | End Date | Status | Customer / Job                        | Pay Amount Total Approver Response | # Att.     |  |  |  |  |  |
|                                                            | 162                |            |          | Draft  | Chevron SJVBU-Project Control Advisor | \$531.50                           | 1          |  |  |  |  |  |
| <b>v</b>                                                   | 182                |            |          | Draft  | Chevron SJVBU-Project Control Advisor | \$933.00                           | 1          |  |  |  |  |  |
| 1 of 1 Pages -                                             | 2 Total Records    |            |          |        |                                       |                                    |            |  |  |  |  |  |

• Click the icon for the Labor or Expense item that you wish to edit.

| Customer / Job: Chevron SJVBU-Project Control Advisor * *   Approver Email: Prest@cenergyind.com   Nt. Approver Email: Prest@cenergyind.com   Status: orant                                                                                                    |                                                                                                    |             |          | Thank yo       | u for e  | entering yo   | ur time and     | expenses     | with Cenergy's   | s online sul  | omittal sys  | tem. Please provi   | ide details a  | bout this FST belo  | w.                 |               |  |
|----------------------------------------------------------------------------------------------------|----------------------------------------------------------------------------------------------------|-------------|----------|----------------|----------|---------------|-----------------|--------------|------------------|---------------|--------------|---------------------|----------------|---------------------|--------------------|---------------|--|
| Approver Email: DeleteSpeenergyintLoom<br>Status: Draft                                                                                                    |                                                                                                    | c           | Custom   | er / loh: Che  | vron SI  | VBU-Project   | Control Advis   | or 🔻 🏖       |                  |               |              |                     |                | FS                  | T Submittal #: 182 |               |  |
| Alt. Approver Email: Detest@cenergyintl.com Status: Draft                                                                                                    |                                                                                                    |             |          |                |          |               |                 |              |                  |               |              |                     |                |                     |                    |               |  |
| Status: Draft   Please attach any original receipts for this FST below. File Size per attachment limit is less than 3MD.   Attachments:   Created File Name   Created File Name   Add each labor or expense line item in the separate section below. Labor subtotals will be displayed after submitted for approval.   Labor Items: Add Paletek   Assignment Date Day Category Quantity Pay Rate Work Location Cost Code Description/Rig/Loc. Chevron D7i / OXY Task Pay Amount Subtotals will be displayed after submitted for approval.   Labor Subtotals: Category   Quantity Subtotal 2587451   Onshore 4/28/2014   Hourly 6   \$65.00 California   12587451 Onsite Visit   Subtotals: Signow   Category Labor Quantity Subtotal    Expense Items:   For any variable expenses (Lodging/Hote//Airfare//Misc Expenses), please enter the total amount for the individual expense in the quantity field.                                                                                                    |                                                                                                    |             |          |                |          |               |                 |              |                  |               |              |                     |                |                     |                    |               |  |
| <td constrained="" of="" second="" second<="" th="" the="" with=""><th></th><th>Alt. A</th><th>opprove</th><th></th><th></th><th>ergyinti.com</th><th></th><th></th><th></th><th></th><th></th><th></th><th></th><th></th><th></th><th></th></td>                                                                                                    | <th></th> <th>Alt. A</th> <th>opprove</th> <th></th> <th></th> <th>ergyinti.com</th> <th></th> <th></th> <th></th> <th></th> <th></th> <th></th> <th></th> <th></th> <th></th> <th></th> |             | Alt. A   | opprove        |          |               | ergyinti.com    |              |                  |               |              |                     |                |                     |                    |               |  |
| Add a Deleta <ul> <li>Create</li> <li>S/14/2014</li> </ul> Add a Deleta                 Add a Deleta                 Add a Deleta               Add a Deleta               Add a Deleta           Add a Deleta               Add a Deleta           Assignment         Date          Add a Deleta           Assignment         Date           Add a Deleta           Onshore         A/28/2014         Mon         Hourly         8          S55.00         California         12587451         Onsite Visit          Chevron D71 / 0XY Task         Pay Amount         S5200         California         12587451         Onsite Visit          Chevron D71 / 0XY Task         Pay Amount         S5200         California         12587451         Onsite Visit          S2000         S5200         California         12587451         Onsite Visit          S2000         Chevron D71 / 0XY Task         Pay Amount         S2000         S5200         California         12587451         Onsite Visit         S2000         S2000         S2000         S5200         California         12587451         Onsite Visit         S2000         S2000         S2000         S1000         S1000                                                                                                    |                                                                                                    |             |          | Status: Draf   | t        |               | •               |              |                  |               |              |                     |                |                     |                    |               |  |
| Add @ Delete         Image: Created in the second of the second of the                                               |                                                                                                    |             |          |                |          | Please atta   | ich any origi   | inal receip  | ts for this FST  | i below. Fil  | e Size per   | attachment limit i  | is less than : | ЗМВ.                |                    |               |  |
| Image: State State |                                                                                                    |             |          |                |          |               |                 |              |                  |               |              |                     |                |                     |                    |               |  |
| Add each labor or expense line item in the separate section below. Labor subtotals will be displayed after submitted for approval.         Add @ Delete       Add @ Delete                                                                                                    |                                                                                                    | <u>auto</u> |          |                |          |               |                 |              |                  |               |              |                     |                |                     |                    |               |  |
| Add each labor or expense line item in the separate section below. Labor subtotals will be displayed after submitted for approval.         Labor Items:       Assignment       Date       Day       Category       Quantity       Pay Rate       Work Location       Cost Code       Description/Rig/Loc.       Chevron D7i / OXY Task       Pay Amount         Onshore       4/28/2014       Mon       Hourly       8       \$65.00       California       12587451       Onsite Visit       \$520.00         Onshore       4/29/2014       Tue       Hourly       6       \$65.00       California       12587451       Onsite Visit       \$390.00         Labor Subtotals:         Category       Labor Quantity Subtotal       Expense Items:       For any variable expenses (Lodging/Hote//Airfare//Misc Expenses), please enter the total amount for the individual expense in the quantity field.       For any variable expense in the quantity field.                                                                                                    |                                                                                                    |             | <b>#</b> |                |          |               |                 |              |                  |               | ndf          |                     |                |                     |                    |               |  |
| Labor Items:         Assignment       Date       Date       Quantity       Pay Rate       Work Location       Cost Code       Description/Rig/Loc.       Chevron D7i / 0XY Task       Pay Amount         Onshore       4/28/2014       Mon       Hourly       8       \$55.00       California       12587451       Onsite Visit       \$520.00         Onshore       4/29/2014       Tue       Hourly       6       \$55.00       California       12587451       Onsite Visit       \$390.00         Labor Subtoals:       Labor Quantity Subtoals       Labor Quantity Subtoals         California       Labor Labor                                                                                                    |                                                                                                    |             | <u>~</u> | 5/             | 14/201   | *             |                 |              | 0010450          | 02014_00000   |              |                     |                |                     |                    |               |  |
| Add @ Delete         Assignment       Date       Day       Category       Quantity       Pay Rate       Work Location       Cost Code       Description/Rig/Loc.       Chevron D7i / 0XY Task       Pay Amount         Onshore       4/28/2014       Mon       Hourly       8       \$55.00       California       12587451       Onsite Visit       \$520.00       \$390.00         Onshore       4/29/2014       Tue       Hourly       6       \$65.00       California       12587451       Onsite Visit       \$390.00         Labor Subtotals:       Category       Labor Quantity Subtotal       Labor Quantity Subtotal       \$2587451       Onsite Visit       \$390.00         Expense Items:       For any variable expenses (Lodging/Hote//Airfare/Misc Expenses), please enter the total amount for the individual expense in the quantity field.       Santa Subtotals:       Santa Subtotal Subtotal                                                                                                    |                                                                                                    |             |          | Add eac        | h labo   | r or expens   | se line item i  | in the sep   | arate section l  | below. Labo   | r subtotal   | s will be displayed | d after subm   | nitted for approval |                    |               |  |
| Assignment Date Day Category Quantity Pay Rate Work Location Cost Code Description/Rig/Loc. Chevron D7i / OXY Task Pay Amount<br>Onshore 4/28/2014 Mon Hourly 8 \$55.00 California 12587451 Onsite Visit \$520.00<br>Onshore 4/29/2014 Tue Hourly 6 \$55.00 California 12587451 Onsite Visit \$3390.00<br>Labor Subtotals:<br>Category Labor Quantity Subtotal<br>Expense Items:<br>For any vanable expenses (Lodging/Hote//Airfare/Misc Expenses), please enter the total amount for the individual expense in the quantity field.                                                                                                    |                                                                                                    |             |          |                |          |               |                 |              |                  |               |              |                     |                |                     |                    |               |  |
| Onshore       4/28/2014       Mon       Hourly       8       \$55.00       California       12587451       Onsite Visit       \$520.00         Onshore       4/29/2014       Tue       Hourly       6       \$65.00       California       12587451       Onsite Visit       \$390.00         Labor Pay Amount Subtotal: \$         Expense Items:         For any vanable expenses (Lodging/Hote//Airfare/Misc Expenses), please enter the total amount for the individual expense in the quantity field.                                                                                                    | Add 🕍 🖸                                                                                                    | elete       |          |                |          |               |                 |              |                  |               |              |                     |                |                     |                    |               |  |
| Conshore       4/29/2014       Tue       Hourly       6       \$65.00       California       12587451       Onsite Visit       \$390.00         Labor Pay Amount Subtotal: \$       910.00         Labor Subtotals:       910.00         Category       Labor Quantity Subtotal         Expense Items:         For any variable expenses (Lodging/Hote//Airfare/Misc Expenses), please enter the total amount for the individual expense in the quantity field.                                                                                                    |                                                                                                    | Assignme    | ent      | Date           | Day      | Category      | Quanti          | ty Pay       | Rate Work Lo     | cation        | Cost Code    | Description/R       | ig/Loc.        | Chevron D7i / O     | XY Task            | Pay Amount    |  |
| Labor Pay Amount Subtotal: \$ 910.00 Labor Subtotals: Category Labor Quantity Subtotal Expense Items: For any variable expenses (Lodging/Hotel/Airfare/Misc Expenses), please enter the total amount for the individual expense in the quantity field.                                                                                                    |                                                                                                    | Onshore     |          | 4/28/2014      | Mon      | Hourly        |                 | 8 \$6        | 5.00 California  |               | 12587451     | Onsite Visit        |                |                     |                    | \$520.00      |  |
| Labor Subtotals:<br>Category Labor Quantity Subtotal<br>Expense Items:<br>For any variable expenses (Lodging/Hotel/Airfare/Misc Expenses), please enter the total amount for the individual expense in the quantity field.                                                                                                    |                                                                                                    | Onshore     |          | 4/29/2014      | Tue      | Hourly        |                 | 6 \$6        | 5.00 California  |               | 12587451     | Onsite Visit        |                |                     |                    | \$390.00      |  |
| Labor Subtotals:<br>Category Labor Quantity Subtotal<br>Expense Items:<br>For any variable expenses (Lodging/Hotel/Airfare/Misc Expenses), please enter the total amount for the individual expense in the quantity field.                                                                                                    |                                                                                                    |             |          |                |          |               |                 |              |                  |               |              |                     |                |                     |                    |               |  |
| Category         Labor Quantity Subtotal           Expense Items:         For any variable expenses (Lodging/Hotel/Airfare/Misc Expenses), please enter the total amount for the individual expense in the quantity field.                                                                                                    |                                                                                                    |             |          |                |          |               |                 |              |                  |               |              |                     |                | Labor Pay Amou      | int Subtotal: \$   | 910.00        |  |
| Expense Items:<br>For any variable expenses (Lodging/Hotel/Airfare/Misc Expenses), please enter the total amount for the individual expense in the quantity field.                                                                                                    | Labor Subt                                                                                                    | otals:      |          |                |          |               |                 |              |                  |               |              |                     |                |                     |                    |               |  |
| For any variable expenses (Lodging/Hotel/Airfare/Misc Expenses), please enter the total amount for the individual expense in the quantity field.                                                                                                    | Category                                                                                                    |             |          |                |          |               | Labor Quan      | tity Subto   | tal              |               |              |                     |                |                     |                    |               |  |
|                                                                                                    | Expense It                                                                                                    | ems:        |          |                |          |               |                 |              |                  |               |              |                     |                |                     |                    |               |  |
| a Add 🚂 Delete                                                                                                    |                                                                                                    |             | nses (Li | odging/Hotel/A | irfare/M | lisc Expense: | s), please ente | er the total | amount for the i | individual ex | pense in the | quantity field.     |                |                     |                    |               |  |
|                                                                                                    | 🛃 Add 🕍 🖸                                                                                                    | elete       |          |                |          |               |                 |              |                  |               |              |                     |                |                     |                    |               |  |
| Date Day Category Quantity Pay Rate Bill Rate Work Location Cost Code Description/Rig/Loc. Chevron D7i / OXY Task Pay Amount Bill Amount                                                                                                    |                                                                                                    | Date        |          |                |          | Quantity      | Pay Rate        | Bill Rate    | Work Locatio     | n Cost C      |              |                     | Chevron        | 1 D7i / OXY Task    | Pay Amount         | Bill Amount   |  |
| E 4/28/2014 Mon Vehicle Allowance 1 \$11.500 \$11.500 California 12587451 Onsite Visit \$11.500 \$11.50 \$11.50                                                                                                    |                                                                                                    | 4/28/2014   | Mon      | Vehicle Allow  | ance     | 1             | \$11.500        | \$11.500     | California       | 125874        | 51 Onsi      | te Visit            |                |                     | \$11.50            | \$11.50       |  |
| 📄 🛐 4/29/2014 Tue Vehicle Allowance 1 \$11.500 \$11.500 California 12587451 Onsite Visit \$11.50 \$11.50 \$11.50                                                                                                    |                                                                                                    | 4/29/2014   | Tue      | Vehicle Allow  | ance     | 1             | \$11.500        | \$11.500     | California       | 125874        | 51 Onsi      | te Visit            |                |                     | \$11.50            | \$11.50       |  |
|                                                                                                    |                                                                                                    |             |          |                |          |               |                 |              |                  |               |              |                     |                |                     |                    |               |  |
| Expense Pay Amount Subtotal: \$ 23                                                                                                    |                                                                                                    |             |          |                |          |               |                 |              |                  |               |              |                     | 1              | Expense Pay Amou    | unt Subtotal: \$   | 23            |  |
| Expense Bill Amount Subtotal: \$ 23                                                                                                    |                                                                                                    |             |          |                |          |               |                 |              |                  |               |              |                     |                | Expense Bill Amou   | unt Subtotal: \$   | 23            |  |
|                                                                                                    |                                                                                                    |             |          |                |          |               |                 |              |                  |               |              |                     |                |                     |                    | -1. +         |  |
| Pay Amount Total: \$ 933.00                                                                                                    |                                                                                                    |             |          |                |          |               |                 |              |                  |               |              |                     |                |                     | Pay Amount Tota    | ai: \$ 933.00 |  |

• The previously entered data will open. Edit the record, and then click "Save Labor Item."

| Assignment                             | Date D      | Day Category | Quantity | Pay Rate Work Location  | Cost Code | Description/Rig/Loc. | Chevron D7i / OXY Task | Pay Amoun |
|----------------------------------------|-------------|--------------|----------|-------------------------|-----------|----------------------|------------------------|-----------|
| Onshore                                | 4/28/2014   | Mon Hourly   | 8        | \$65.00 California      | 12587451  | Onsite Visit         |                        | \$520.0   |
| Onshore                                | 4/29/2014 1 | Tue Hourly   | 6        | \$65.00 California      | 12587451  | Onsite Visit         |                        | \$390.0   |
| Description/Rig/Loc.*:<br>Onsite Visit |             |              |          | Chevron D7i / OXY Task: |           |                      |                        |           |
|                                        |             |              |          |                         |           |                      |                        |           |

• Once all changes are made, save the FST.

# Chevron Users Only - WBS / Cost code check

(If you are submitting for Chevron work, use the instructions below to validate your WBS/cost codes. Disregard the check button if not submitting for Chevron work)

Create your Web eFST following normal procedures and Save.

- 1. From the Dashboard, check the FST you want to validate codes
- 2. Select the green Check Chevron WBS button.

| P FST: | -                  |               |               |            | _                          |                     |
|--------|--------------------|---------------|---------------|------------|----------------------------|---------------------|
| Create | e New FST 🔞 🕅 F    | Print FAX Co  | over Sheet  🛃 | Submit for | Appro <mark>2</mark> Check | Chevron WBS         |
| 1      | FST<br>Submittal # | Start<br>Date | End Date      | Status     | Customer / Job             | Pay Amount<br>Total |
| ✓      | 10303              |               |               | Draft      | Chevron SJVBU-<br>Designer | <u> </u>            |

A yellow caution symbol will display on the Dashboard if a code within the FST does not match to our list of valid Chevron codes. Please open the FST to review.

# Example: FST list on Dashboard

| P FST: | 5 🕨                |               |               |            |                            |      |                     |
|--------|--------------------|---------------|---------------|------------|----------------------------|------|---------------------|
| Create | e New FST 🔞 🕅 F    | Print FAX Co  | over Sheet  🛃 | Submit for | Approval VCheck            | Chev | ron WBS             |
|        | FST<br>Submittal # | Start<br>Date | End Date      | Status     | Customer / Job             |      | Pay Amount<br>Total |
|        | 10303              |               |               | Draft      | Chevron SJVBU-<br>Designer | ۸    |                     |

### Example on FST Line item

| n <b>s:</b><br>Delete |          |     |          |          |            |              |           |   |
|-----------------------|----------|-----|----------|----------|------------|--------------|-----------|---|
| Assignment            | Date     | Day | Category | Quantity | Pay Rate W | ork Location | Cost Code |   |
| Onshore               | 9/1/2014 | Mon | Hourly   | 8        | Ari        | izona        | UC39700   |   |
| Onshore               | 9/2/2014 | Tue | Hourly   | 8        | ) Ari      | izona        | UC3999999 | ⚠ |

- If you do not see the yellow caution sign, this indicates all codes matched you many submit your FST.
- If there is not a match, please modify the incorrect code before you submit. If you have confirmed with your Chevron Supervisor that the code is valid, please continue the submittal process. We will advise if a new code is required after submission.
- **WBS** codes must contain only numbers or letters. Do not use spaces or other characters.

#### Notes Field – Additional Information

• Additional information can be added to the FST in the box below the expense items. The information will be viewed by the Approver.

|                     | Iter           |                                                                        |                   |                            |         |                           |                                  |                                |                              |                       |                     |                                |                                           |                                         |                                         |
|---------------------|----------------|------------------------------------------------------------------------|-------------------|----------------------------|---------|---------------------------|----------------------------------|--------------------------------|------------------------------|-----------------------|---------------------|--------------------------------|-------------------------------------------|-----------------------------------------|-----------------------------------------|
| Add 🕹               | 8              | Delete                                                                 |                   |                            |         |                           |                                  |                                |                              |                       |                     |                                |                                           |                                         |                                         |
|                     |                | Assignme                                                               | ent               | Date                       | Day     | Category                  | Quantit                          | y Pay Rate                     | Work Locatio                 | on Cost               | Code                | Description/Rig/               | Loc. Chevron D7i / C                      | DXY Task                                | Pay Amount                              |
|                     | 14             | Onshore                                                                |                   | 4/28/2014                  | Mon     | Hourly                    | 1                                | \$65.00                        | California                   | 12587                 | 451                 | Onsite Visit                   |                                           |                                         | \$520.00                                |
|                     | 222            | Onshore                                                                |                   | 4/29/2014                  | Tue     | Hourly                    | 7.                               | 5 \$65.00                      | California                   | 12587                 | 451                 | Onsite Visit                   |                                           |                                         | \$487.50                                |
|                     |                |                                                                        |                   |                            |         |                           |                                  |                                |                              |                       |                     |                                | Labor Pay Amo                             | ount Subtotal: \$                       | 1,007.50                                |
| Labor<br>Cate       |                | ototals:<br>/                                                          |                   |                            |         |                           | Labor Ouant                      | ity Subtotal                   |                              |                       |                     |                                |                                           |                                         |                                         |
|                     | 100 1          | Itomer                                                                 |                   |                            |         |                           |                                  |                                |                              |                       |                     |                                |                                           |                                         |                                         |
| or an               | y va           | Items:<br>riable expen<br><u>Delete</u>                                | nses (Lo          | odging/Hotel/Ai            | rfare/M | tisc Expenses             | ), please ente                   | r the total amou               |                              |                       |                     |                                |                                           |                                         |                                         |
| or any              | y va           | riable expen<br><u>Delete</u><br>Date                                  | Day               | Category                   |         | lisc Expenses<br>Quantity | Pay Rate                         | Bill Rate Wor                  | rk Location                  | Cost Code             | Descri              | ption/Rig/Loc.                 | Chevron D7i / OXY Task                    | Pay Amount                              |                                         |
| or an<br><u>Ado</u> | y va           | riable expen<br><u>Delete</u>                                          | Day               |                            |         |                           |                                  |                                | rk Location                  |                       |                     | ption/Rig/Loc.                 | Chevron D7i / OXY Task                    | <b>Pay Amount</b><br>\$11.50            |                                         |
| or an<br>Add        | y vai          | riable expen<br><u>Delete</u><br>Date                                  | Day<br>Mon        | Category                   | ance    | Quantity                  | Pay Rate                         | Bill Rate Wor                  | <b>rk Location</b><br>fornia | Cost Code             | Descri              | <b>ption/Rig/Loc.</b><br>Visit | Chevron D7i / OXY Task                    |                                         | \$11.50                                 |
| or an<br><u>Adc</u> | y vai          | riable expen<br>Delete<br>Date<br>4/28/2014                            | Day<br>Mon        | Category<br>Vehicle Allowa | ance    | Quantity<br>1             | Pay Rate<br>\$11.500             | Bill Rate Wor<br>\$11.500 Cali | <b>rk Location</b><br>fornia | Cost Code<br>12587451 | Descrip<br>Onsite \ | <b>ption/Rig/Loc.</b><br>Visit | Chevron D7i / OXY Task<br>Expense Pay Amo | \$11.50<br>\$11.50                      | Bill Amount<br>\$11.50<br>\$11.50<br>23 |
| or an<br><u>Adc</u> | y vai          | riable expen<br>Delete<br>Date<br>4/28/2014                            | Day<br>Mon        | Category<br>Vehicle Allowa | ance    | Quantity<br>1             | Pay Rate<br>\$11.500             | Bill Rate Wor<br>\$11.500 Cali | <b>rk Location</b><br>fornia | Cost Code<br>12587451 | Descrip<br>Onsite \ | <b>ption/Rig/Loc.</b><br>Visit |                                           | \$11.50<br>\$11.50                      | \$11.50<br>\$11.50                      |
| or an<br><u>Adc</u> | y vai          | riable expen<br>Delete<br>Date<br>4/28/2014                            | Day<br>Mon        | Category<br>Vehicle Allowa | ance    | Quantity<br>1             | Pay Rate<br>\$11.500             | Bill Rate Wor<br>\$11.500 Cali | <b>rk Location</b><br>fornia | Cost Code<br>12587451 | Descrip<br>Onsite \ | <b>ption/Rig/Loc.</b><br>Visit | Expense Pay Amo                           | \$11.50<br>\$11.50                      | \$11.50<br>\$11.50<br>2:<br>2:          |
|                     | y va<br>1<br>1 | riable expen<br><u>Delete</u><br><u>Date</u><br>4/28/2014<br>4/29/2014 | Day<br>Mon<br>Tue | Category<br>Vehicle Allowa | ance    | Quantity<br>1<br>1        | Pay Rate<br>\$11.500<br>\$11.500 | Bill Rate Wor<br>\$11.500 Cali | <b>rk Location</b><br>fornia | Cost Code<br>12587451 | Descrip<br>Onsite \ | <b>ption/Rig/Loc.</b><br>Visit | Expense Pay Amo                           | \$11.50<br>\$11.50<br>ount Subtotal: \$ | \$11.50<br>\$11.50<br>2:<br>2:          |

#### Submitting the FST for Approval

• Once all attachments, Labor Items and Expense Items have been added; select the checkbox to the left of the record and click *Submit for Approval*.

| 🔼 Ce   | energy I | FST - FSTs/My FSTs  |            |                 |        |                                       | janet                              | test Logout   |
|--------|----------|---------------------|------------|-----------------|--------|---------------------------------------|------------------------------------|---------------|
| P F    | STs 🕨    |                     |            |                 |        |                                       |                                    |               |
| Cre    | eate New | FST DPrint FAX Cove | er Shee    | it for Approval |        |                                       | Refresh                            | \delta Search |
|        |          | FST Submittal #     | Start Date | End Date        | Status | Customer / Job                        | Pay Amount Total Approver Response | # Att.        |
|        |          | 162                 |            |                 | Draft  | Chevron SJVBU-Project Control Advisor | \$531.50                           | 1             |
|        |          | 182                 |            |                 | Draft  | Chevron SJVBU-Project Control Advisor | \$933.00                           | 1             |
| 1 or 1 | Pages -  | 2 Total Records     |            |                 |        | 1                                     |                                    |               |

- This will update the status of the FST from *Draft* to *Sent for Approval*. An email notification will be sent to your Approver letting them know there is an FST pending their review.
- The Start Date and End Date fields will get set once the FST is Sent for Approval
- You may only edit FSTs in "Draft" status

| 🔼 Cenergy    | FST - FSTs/My FS   | Ts               |                   |                   |                                       | janete                             | est Logout |
|--------------|--------------------|------------------|-------------------|-------------------|---------------------------------------|------------------------------------|------------|
| P FSTs 🕨     |                    |                  |                   |                   |                                       |                                    |            |
| Create Ne    | w FST DPrint FAX C | over Sheet   🗟 S | Submit for Approv | al                |                                       | Refresh                            | 🎨 Search   |
|              | FST Submittal #    | Start Date       | End Date          | Status            | Customer / Job                        | Pay Amount Total Approver Response | # Att.     |
|              | 162                |                  |                   | Draft             | Chevron SJVBU-Project Control Advisor | \$531.50                           | 1          |
|              | 182                | 4/28/2014        | 4/29/2014         | Sent for Approval | Chevron SJVBU-Project Control Advisor | \$933.00                           | 1          |
| 1 of 1 Pages | - 2 Total Records  |                  |                   |                   | 1                                     |                                    |            |

### Worksite Supervisor Review

- An email notification will be sent to the worksite supervisor (Approver) and an Alternate Approver (if designated by the Approver).
- The worksite supervisor will review the FST detail and any attachments.
- The worksite supervisor will respond to the email with either Approved or Rejected.

### Approved FSTs – Worksite Supervisor (Approver/Alt-Approver)

- If the FST was approved, no further action is necessary.
- The FST status will be updated from *Sent for Approval* to *Approved*. You will also receive an email notification letting you know the request was approved.

| β <u>κ</u> | Cene  | rgy FST -             | FSTs/My       | FSTs      |                      |                                             |                        | janetest                                                                                                    | Logout   |
|------------|-------|-----------------------|---------------|-----------|----------------------|---------------------------------------------|------------------------|----------------------------------------------------------------------------------------------------|----------|
| <u>e</u>   | FST   | 5 🕨                   |               |           |                      |                                             |                        |                                                                                                    |          |
| 30         | Creat | e New FST             | Print FAX     | Cover She | et 🛃 Subm            | it for Approval                             |                        | Refresh 🥸                                                                                                    | Search   |
|            |       | FST<br>Submittal<br># | Start<br>Date | End Date  | Status               | Customer /<br>Job                           | Pay<br>Amount<br>Total | Approver Response                                                                                                    | #<br>Att |
|            | 3     | 162                   | 5/2/2014      | 5/2/2014  | Sent for<br>Approval | Chevron<br>SJVBU-Project<br>Control Advisor | \$531.50               |                                                                                                    | 1        |
|            | ٩     | 182                   | 4/28/2014     | 4/29/2014 | Approved             | Chevron<br>SJVBU-Project<br>Control Advisor | \$933.00               | 5/14/2014 (): approved Sarah Spencer From: PSDevSupport@cenergyintl.com<br>[mailto:PSDevSupport@cenergyintl.com] Sent: Wednesday, May 14, 2014 2:39 PM To: sarah@webiplex.com<br>Subject: Cenergy FST Approval Request [FST=1:82] From: Jane Test Amount: § 933.00 | 1        |
| of         | 1 Pa  | jes - 2 Tota          | I Records     |           |                      |                                             |                        | 1                                                                                                    |          |

# **Rejected FSTs – Worksite Supervisor (Approver/Alt-Approver)**

• If the FST was rejected, the approver will provide a reason for the Rejected status.

| 🔼 C    | ener | gy FST -              | FSTs/My       | FSTs      |           |                                             |                        | janetest                                                                                                    | Logout    |
|--------|------|-----------------------|---------------|-----------|-----------|---------------------------------------------|------------------------|----------------------------------------------------------------------------------------------------|-----------|
| P F    | STs  | •                     |               |           |           |                                             |                        |                                                                                                    |           |
| Cr     | eate | New FST               | Print FAX     | Cover She | et 🛃 Subm | it for Approval                             |                        | Refresh 🧐                                                                                                    | Search    |
|        | s    | FST<br>Submittal<br># | Start<br>Date | End Date  | Status    | Customer /<br>Job                           | Pay<br>Amount<br>Total | Approver Response                                                                                                    | #<br>Att. |
|        | 1    | 162                   |               |           | Rejected  | Chevron<br>SJVBU-Project<br>Control Advisor | \$531.50               | 5/14/2014 (): Rejected. No hours for 5/1/2014. Sarah Spencer From: PSDevSupport@cenergyintl.com<br>[mailto:PSDevSupport@cenergyintl.com] Sent: Wednesday, May 14, 2014 2:42 PM To: sarah@webiplex.com<br>Subject: Cenergy FST Approval Request [FST#:162] From: Jane | 1         |
|        | 1    | 182                   | 4/28/2014     | 4/29/2014 | Approved  | Chevron<br>SJVBU-Project<br>Control Advisor | \$933.00               | 5/14/2014 (): approved Sarah Spencer From: PSDevSupport@cenergyintl.com<br>[mailto:PSDevSupport@cenergyintl.com] Sent: Wednesday, May 14, 2014 2:39 PM To: sarah@webiplex.com<br>Subject: Cenergy FST Approval Request [FST#:182] From: Jane Test Amount: \$ 933.00  | 1         |
| 1 of 1 | Page | es - 2 Tota           | l Records     |           |           |                                             |                        | 1                                                                                                    |           |

• To view the reject reason, you can look at the *Notes* column on the FST list, or you can open the record and look in the *Approver Response* section.

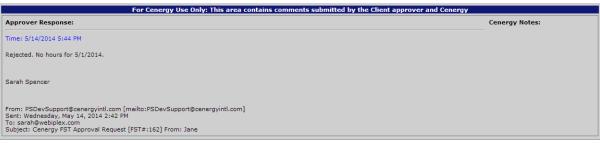

🗟 <u>Save</u> Cancel

- Fix the FST per the rejected notes, add additional notes if necessary and click *Save*.
- Follow the Submit for Approval process to start over.
- The status will be updated to *Resubmitted*.

## Approved FSTs - Cenergy

- If accurate, the FST will be submitted for payment.
  - When submitted for payment, the status will show *Post*.

| 🔼 Cenerg     | jy FST - FSTs/My FS  | Ts                |                 |                   |                                        | johnte                             | st Logout |
|--------------|----------------------|-------------------|-----------------|-------------------|----------------------------------------|------------------------------------|-----------|
| 👌 FSTs       | •                    |                   |                 |                   |                                        |                                    |           |
| Create N     | ew FST IPrint FAX Co | over Sheet  🏼 🎎 S | ubmit for Cener | rgy Review        |                                        | Refresh                            | 🆘 Search  |
|              | FST Submittal # 🔻    | Start Date        | End Date        | Status            | Customer / Job                         | Pay Amount Total Approver Response | # Att.    |
|              | 120                  | 4/1/2014          | 4/1/2014        | Sent for Approval | Chevron SJVBU-Administrative Assistant | \$210.00                           | 1         |
|              | 119                  |                   |                 | Draft             | Chevron SJVBU-Administrative Assistant | \$420.00                           | 1         |
| 1 of 1 Pages | - 2 Total Records    |                   |                 |                   | 1                                      |                                    |           |

### **FST Status Codes**

## <u>Draft</u>

- A draft FST is still in progress and has not been submitted for approval.
- Edits to the FST can be made in draft status.

### Cenergy Review

- The FST has been submitted to Cenergy Supervisor for hours and expense review.
- No changes can be made to the FST. Used for employee status users.

# Submit for Approval

- The FST has been submitted to the approver for review.
- No changes can be made to the FST.

# Approved

• The approver has reviewed and approved the FST.

# **Rejected**

• The approver has reviewed and rejected the FST. The approver will give a reason when rejecting the FST.

# **Resubmitted**

• The FST is pending Re-Approval after requested changes were made by the contractor.

# Resubmitted Cenergy Review

- The FST is pending Re-Review after requested changes were made by the contractor. Return to Consultant
- Cenergy has returned the FST for the contractor, and it must be resent through the entire approval process.

# Resubmit to Approver

- At the Cenergy final review, there was a minor change required on the FST.
- Cenergy staff made the adjustment, and returned the FST to the Approver for review and approval.

# <u>Mismatch</u>

• When the Approver and Alt Approver submit different responses I.e. Approver says Rejected, Alt Approver says Approved

# <u>Post</u>

• The FST has been approved by both the Approver and Cenergy, and has been submitted for payment.

# Logging out

• To log out, click the **Logoul** button to the right of your user name.

|        |                    | STS/My F      |             |          |                                               |                        |                                                                                                    | johntes   | Logou    |
|--------|--------------------|---------------|-------------|----------|-----------------------------------------------|------------------------|----------------------------------------------------------------------------------------------------|-----------|----------|
| PSTs   | • •                |               |             |          |                                               |                        |                                                                                                    |           |          |
| Create | New FST            | Print FAX     | Cover Sheet | Submi    | t for Cenergy Review                          |                        |                                                                                                    | 🖹 Refresh | 🄊 Search |
|        | FST<br>Submittal # | Start<br>Date | End<br>Date | Status   | Customer / Job                                | Pay<br>Amount<br>Total | Approver Response                                                                                                    |           | #<br>At  |
| Ĵ      | 120                | 4/1/2014      | 4/2/2014    | Post     | Chevron SJVBU-<br>Administrative<br>Assistant |                        | 4/30/2014 (): Approved Sarah Spencer From: PSDevSupport@cenergyintl.d<br>[mailio:PSDevSupport@cenergyintl.com] Sent: Wednesday, April 30, 2014<br>sarah@webiplex.com Subject: Cenergy FST Approval Request [FST#:120] F<br>490.00        | Logout    | 1        |
| 3      | 119                |               |             | Rejected | Chevron SJVBU-<br>Administrative<br>Assistant |                        | 4/30/2014 (): Rejected Sarah Spencer From: PSDevSupport@cenergyintl.com<br>[mailto:PSDevSupport@cenergyintl.com] Sent: Wednesday, April 30, 2014 4:<br>sarah@webiplex.com Subject: Cenergy FST Approval Request [FST#:119] Fro<br>440.00 | 37 PM To: | 1        |

• You will be returned to the Login Screen.

(